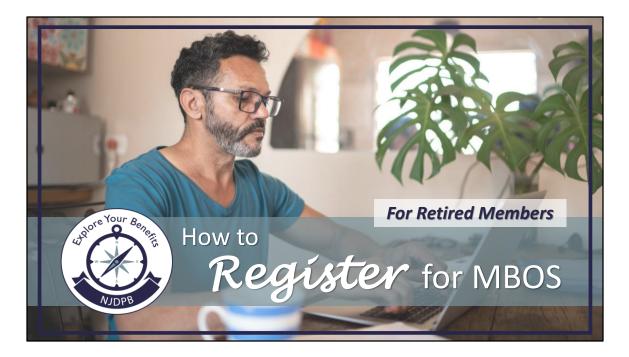

MBOS stands for the Member Benefits Online System.

For retired members, surviving beneficiaries, or QDRO recipients, it is an online portal to access your pension account information and make changes to various things such as your address, direct deposit information, and tax withholding.

Please note, members who registered with MBOS as active employees have automatic access to retiree MBOS applications when retired. Just log on to your existing MBOS account.

| Registering for MBOS                                                                                                    |  |
|----------------------------------------------------------------------------------------------------|--|
| NJ Treasury                                                                                                    |  |
| Division of Pensions & Benefits                                                                                                    |  |
| NJDPB 👫 Pensions + Health Benefits + Services + Publications + Access MBOS + Pay My Health Benefits Bill Contact Us                                         |  |
| Welcome to the N.J. Division of Pensions & Benefits<br>Our mission is to provide quality benefits and services to meet the needs of our clients. Learn More |  |
| Access my MBOS Account     Access Benefitsolver                                                                                                    |  |
| Pay My Health Benefits Bill     What Are Your Insurance Needs                                                                                               |  |
| Active Employees Retirees Employers Employers                                                                                                    |  |
| Visit www.nj.gov/treasury/pensions                                                                                                    |  |
|                                                                                                    |  |

For retirees, surviving beneficiaries, or QDRO recipients who are new to MBOS, you must first register an account in order to access your pension information.

To begin, go to www.nj.gov/treasury/pensions then click the "Access my MBOS Account" button.

| Registerin | g for MBOS                                                                                                    |   |  |
|------------|----------------------------------------------------------------------------------------------------|---|--|
| NJ Trea    | sury                                                                                                    |   |  |
| Ì          | Division of Pensions & Benefits                                                                                                    |   |  |
| NJDPB 🖨    | Pensions * Health Benefits * Services * Publications * Access MBOS * Pay My Health Benefits Bill Contact Us                                                                                                    |   |  |
|            | Welcome to the N.J. Division of Pensions & Benefits<br>Our mission is to provide quality benefits and services to meet the needs of our clients. Learn More                                                                                                    |   |  |
|            | Access my MBOS Account + Access Benefitsolver                                                                                                    | I |  |
|            | Login<br>Register                                                                                                    |   |  |
| •          | Pay My Health Benefits Bill + What Are Your Insurance Needs                                                                                                    |   |  |
|            | Active Employees     Retirees     Employers       Image: Comparison of the second second sec |   |  |

Then click the "Register" button.

Please note, if you have already registered for MBOS, you will not be able to register again. If you need assistance accessing your existing MBOS account, please see our MBOS Troubleshooting videos in our video gallery.

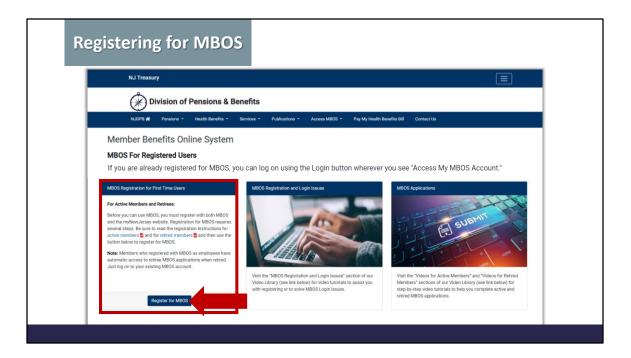

From the "MBOS Registration for First-Time Users" box, click the "Register for MBOS" button.

| Registeri | ng for MBOS                                                                                                    |
|-----------|----------------------------------------------------------------------------------------------------|
|           | Member Registration                                                                                                    |
|           | PLEASE NOTE :<br>MBOS registration and access is for the exclusive use<br>of pension system members and benefit recipients.                                                                                                    |
|           | If you are not authorized to use this site, please exit.<br>Unauthorized access is subject to prosecution to the fullest extent of<br>the law.<br>In order to proceed you <b>must</b> have your membership number (active members) or<br>retirement number (retired members) |
|           | Active Members<br>Benefit & QDRO Revents                                                                                                    |
|           |                                                                                                    |

Please note, MBOS registration and access is for the exclusive use of pension system members.

You must have your retirement number in order to proceed. Your retirement number can be found on the *Statement of Retirement Allowance* you received shortly after your retirement date or a retirement check stub you may have received.

To proceed to the "Retired Members Registration," click the "Retired Members" button.

| Registerir               | ng for MBO                                                  | S           |                  |           |                              |  |
|--------------------------|-------------------------------------------------------------|-------------|------------------|-----------|------------------------------|--|
|                          |                                                             | Retired M   | ember Registra   | tion      |                              |  |
| Las<br>SSN<br>Em:<br>Re- | ail Address :<br>Enter Email Address :<br>er Phone Number : | ,           |                  | Ext :     |                              |  |
|                          | ETIFEMENT NO.                                               |             | REE'S RETIREMENT | DUCTIONS  | SOCIAL SECURITY NO.          |  |
|                          | 01 10 XXXXXX                                                | RET         | TIREE'S NAME     |           | XXX XX XXX                   |  |
|                          | FED. EXEMPTIONS                                             | CHECK DATE  | PAYMENT FOR      | CHECK NO. | HEALTH COVERAGE              |  |
|                          |                                                             | NOV 01 2004 | OCTOBER          | 00000000  |                              |  |
|                          | CURRENT EARNINGS<br>DESCRIPTION AMOUNT                      | DESCRIPTION | AMOUNT YEAR TO D |           | YEAR TO DATE<br>PTION AMOUNT |  |
|                          |                                                             | A REPORT OF |                  |           |                              |  |

Enter your first and last name. It is important to use your legal, given name as the information you provide must match our records. Do not use nicknames or initials.

Provide your 9-digit Social Security Number.

Then, you will enter your email address in the appropriate field and then reenter it in the field below to confirm it.

Next, enter your telephone number.

| Registeri | ng for MBC                                                                                        | DS                                                                                                    |                                                               |            |                                                    |  |
|-----------|---------------------------------------------------------------------------------------------------|----------------------------------------------------------------------------------------------------|---------------------------------------------------------------|------------|----------------------------------------------------|--|
| Fu        | nd Code Ret. Numl                                                                                 | NAME OF RETI<br>STATEMENT OF A                                                                                                    | REE'S RETIREMENT S<br>LLOWANCES AND DE<br>NAME<br>IREE'S NAME | DUCTIONS   | DCIAL SECURITY NO.                                 |  |
|           | FED. EXEMPTIONS                                                                                   | CHECK DATE                                                                                                    | PAYMENT FOR                                                   | CHECK NO.  | HEALTH COVERAGE                                    |  |
|           | M003                                                                                              | NOV 01 2004                                                                                                    | OCTOBER                                                       | XXXXXXXXXX | NJ PLUS                                            |  |
|           | CURRENT EARNINGS                                                                                  |                                                                                                    | DEDUCTIONS                                                    | Y          | EAR TO DATE                                        |  |
|           | DESCRIPTION AMOUN<br>REGULAR (1)<br>SUPPLEMENTAL (2)<br>COST OF LIVING (3)<br>MEDICARE PART B (4) | HEALTH COVERAGI<br>FED. INCOME TAX (<br>N.J. INCOME TAX (<br>LOAN PAYMENT (d)<br>I.R.S. LEVIES (c)<br>DENTAL COVERAGE<br>TOTAL DEDUCTION | (0)<br>(0)                                                    | GROSS PEN  | ISION ALLOW.<br>ENSION FED.<br>PART B<br>SACT<br>S |  |
| Ret       | TOTAL ALLOWANCE (2)                                                                               | Select Fund<br>FUND                                                                                                    |                                                               | ET. NUMBER |                                                    |  |

Then provide your retirement number: On the left, select your retirement system from the drop down menu, enter your two-digit code in the box in the middle and then enter your retirement number in the last field. Use the picture provided as a guide.

| 1. Request acce                                  | ess to MBOS 2.                         | Link MBOS to your myNev | wJersey account 3. Use MBOS |
|--------------------------------------------------|----------------------------------------|-------------------------|-----------------------------|
|                                                  |                                        |                         |                             |
|                                                  |                                        |                         |                             |
| Your MBOS acc                                    | ount will be acc                       | essed through myNewJers | sey:                        |
| Log in to myNewJersey                            |                                        |                         |                             |
| Login ID<br>Fingst your login ID*<br>Persystemet | Dirift have a neyNewJensey<br>account? |                         |                             |
| Trapic por personal                              | Rep 10                                 |                         |                             |
| Travel heigh                                     |                                        |                         |                             |
|                                                  |                                        |                         |                             |
|                                                  | max/Maxy/Tennesy/L                     |                         |                             |
| Do you have a<br>○Yes                            | myNewJersey L                          | ogon ID?                |                             |

Your MBOS account will be accessed through myNewJersey.

If you already have a myNewJersey account, you can link your MBOS to it by selecting the "Yes" bubble.

| Registering for MBOS                                          |   |
|---------------------------------------------------------------|---|
| Do you have a myNewJersey Logon ID?<br>• Yes • No             |   |
| Information about your existing myNewJersey account Logon ID: |   |
| Password:                                                     |   |
|                                                               | J |

Provide the logon ID and password to your existing myNewJersey account and then click the "Link MBOS to My Account" button.

| Registe | ering for MBOS                                                                                                    |
|---------|----------------------------------------------------------------------------------------------------|
|         | Do you have a myNewJersey Logon ID?                                                                                                    |
|         | ○Yes<br>●No                                                                                                    |
|         | Information for your new myNewJersey account Pick a Logon ID:                                                                                                    |
|         | Your ID must be unique. If the ID you pick is already in use, you'll be asked to pick a different one.                                                                                                    |
|         | Pick a password:<br>Passwords must be at least 8 characters long, chosen from at least three of these groups:<br>lowercase letters, uppercase letters, digits, and other characters (except space, quotes, <, >, &<br>and \). |
|         | Retype your password:                                                                                                    |
|         | First name:                                                                                                    |
|         | Last name:                                                                                                    |
|         |                                                                                                    |

If you do not already have a myNewJersey account, select "No" to create an account.

| Registering for MBOS                                                                                                    |  |
|----------------------------------------------------------------------------------------------------|--|
| Do you have a myNewJersey Logon ID?                                                                                                    |  |
| ⊖Yes                                                                                                    |  |
| • No                                                                                                    |  |
| Information for your new myNewJersey account                                                                                                    |  |
| Pick a Logon ID:<br>Your ID must be unique. If the ID you pick is already in use, you'll be asked to pick a different one.                                                                                                    |  |
| Pick a password:<br>Passwords must be at least 8 characters long, chosen from at least three of these groups:<br>lowercase letters, uppercase letters, digits, and other characters (except space, quotes, <, >, &<br>and \). |  |
| Retype your password:                                                                                                    |  |
| First name:                                                                                                    |  |
| Last name:                                                                                                    |  |
|                                                                                                    |  |

Create a unique logon ID. If the ID you choose is already in use, you will be asked to pick a different one.

Then, using the instructions provided, create a password for your account; then retype the password in the appropriate field to confirm it.

Next, enter your first and last name in the appropriate fields.

| Regis | tering for MBOS                                                                                                    |  |
|-------|----------------------------------------------------------------------------------------------------|--|
|       | If you forget your ID or password later, we'll ask you the following question. If you answer it correctly, we'll send your ID or a new password to your email address. Question you want us to ask: Your answer: Bernail address: Bernail address: B |  |
|       | Forgot the Logon ID to a myNewJersey account you already set up?<br>If you created a myNewJersey Logon ID before but forgot what it is, we can send it to you by <u>clicking</u> <u>here</u> . Don't create another logon ID.<br>Continue                                                                                                    |  |

Further down on that page, you will be asked to create a security question you want to be asked in case you ever forget your logon credentials. Enter the question in the first field and your answer in the appropriate field below.

Your security question and answer should be something only you can answer like "What was the make of my first car?" or "Who was my favorite teacher?"

It is a good idea to refrain from using questions where the answer can change or can be easily answered by someone other than you. For example, "What is my favorite color?" or "What is the name of my pet?"

Lastly, enter your email address in each field then click the "Continue" button

## Added Security

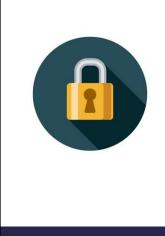

After you have registered for MBOS and created your myNewJersey logon ID, you will be prompted to set up Multi-factor authentication, or MFA, in order increase the security of your account.

MFA keeps your account more secure because you log in with two "factors": your login ID and password AND a unique code sent to you via text message or through an authenticator app. This code will be different each time you log in.

Please note that after you have registered for MBOS and created your myNewJersey logon ID, you will be prompted to set up Multi-factor authentication, or MFA, in order increase the security of your account.

MFA keeps your account more secure because you log in with two "factors": your ID and password, which are "something you know", and a unique code that's displayed on "something you have", such as a mobile phone, or the browser on your computer or tablet. The code will be different each time you log in, so it's called a one-time password or OTP.

You will establish your MFA either by registering an authenticator app or through text messages by registering your cell phone number.

Follow the prompts that will appear on the screen in order to set up your MFA.

| Accessing MBOS                                                                                                    |   |
|----------------------------------------------------------------------------------------------------|---|
| NJ Treasury                                                                                                    | Ξ |
| Division of Pensions & Benefits                                                                                                    |   |
| NJDPB # Pensions • Health Benefits • Services • Publications • Access MBOS • Pay My Health Benefits Bill Contact Us                                                                                                    |   |
| Welcome to the N.J. Division of Pensions & Benefits<br>Our mission is to provide quality benefits and services to meet the needs of our clients. Learn More                                                                                                    |   |
| - Access my MBOS Account + Access Benefitsolver                                                                                                    | I |
| Login<br>Register                                                                                                    |   |
| Pay My Health Benefits Bill     Hust Are Your Insurance Needs                                                                                                    | . |
|                                                                                                    |   |
| Active Employees     Retirees     Employers       Image: Constraint of the second second sec |   |

You will access your MBOS account from the Division's website.

Click the "Access my MBOS Account" button then click "Login."

| NewJersey |                                                                                                    |
|-----------|----------------------------------------------------------------------------------------------------|
| Password: | If you need to register for<br>Unemployment Benefits<br>please go to<br>myunemployment.nj.gov.<br>Unemployment services<br>are only accessed through<br>that site.<br>Otherwise, register for<br>myNewJersey services here:<br>Sign Up |

Enter your login ID and password then click "Log In."

| Accessing MBOS                                                                                                    |                                                                                     |
|----------------------------------------------------------------------------------------------------|-------------------------------------------------------------------------------------|
| NewJersey                                                                                                    | Welcome Susan: Jogout   my account   auth code   Jayout   help                      |
| Pensions and Benefits<br>Information Connection                                                                                                    | Ine Jany Leans<br>Travel Guide Locate Events   Travel & Tourism Home   Add an Event |
| Click the button below to access pansions and benefits information<br>MBOS and EPIC<br>Click the button below to access health benefits information:<br>Benefitualiver |                                                                                     |
|                                                                                                    |                                                                                     |

You will be directed to the myNewJersey homepage. To access your MBOS account, look for the Division's logo and click the "MBOS and EPIC" button.

| Accessing MBOS                                                                                                    |                                                                                                    |
|----------------------------------------------------------------------------------------------------|----------------------------------------------------------------------------------------------------|
| Your Retired Home Page<br>WELCOME TO THE R                                                                                                    | pensions and benefits home Logout ETIRED MEMBER BENEFITS ONLINE SYSTEM                                                                                                    |
| Member Name: MARY SMITH<br>Retirement Number: 2-10-123456<br>Payment to Retiree<br>E-mail Address: <u>mary.smith@myemail.com</u><br>Mailing Address: <u>321 MAIN ST</u><br><u>ANYTOWN, NJ 08555-1111</u><br>Home Phone Number: (609)-555-4321 | etired Account Applications                                                                                                    |
| Pension Account Info<br>Income Tax Withhold<br>Retired Account Informa<br>Electronic Funds Transfer<br>Duplicate 1099R<br>Designation of Benefic<br>Letters and Statemen<br>Board of Trustee Elect                                            | Ing Unks & Forms I<br>tion Search Help (EFT)<br>ary Is Search Help I (Institution I (Institution I (Institutio) (In |
| Online Document Submi                                                                                                    | sion                                                                                                    |

This is what your MBOS homepage will look like. You will be able to update your address and telephone number, view and change your income tax withholding, review your retirement information including your last 6 pension check stubs, update your direct deposit information, request a duplicate 1099, and designate beneficiaries for your retired death benefits.

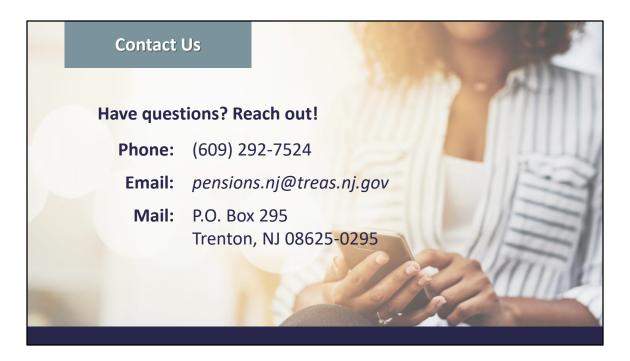

This document is meant to provide a general overview and may not address every individual's situation.

If, after reading through it, you have additional questions, please contact the Division of Pensions and Benefits by telephone at (609) 292-7524; by email at pensions.nj@treas.nj.gov; by postal mail at Division of Pensions and Benefits, P.O. Box 295, Trenton, NJ 08625-0295.